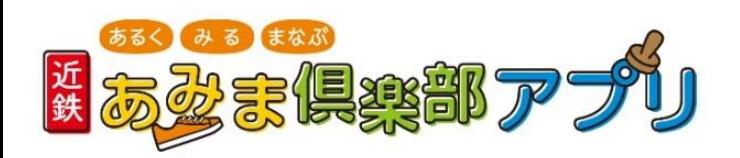

## **Android12 位置情報に関する設定確認のお願い**

※機種によって記載が異なる場合があります。 あらかじめご了承ください。

**お手持ちの携帯のホーム画面より、「設定」>「位置情報」を開いて、以下【1】~【3】 の設定について、ご確認をお願いします。**

- 【1】 位置情報を使用 ►「オン」になっているか確認
- 【2】 位置情報設定画面内、「近鉄あみま倶楽部アプリ」への位置情報 の利用許可

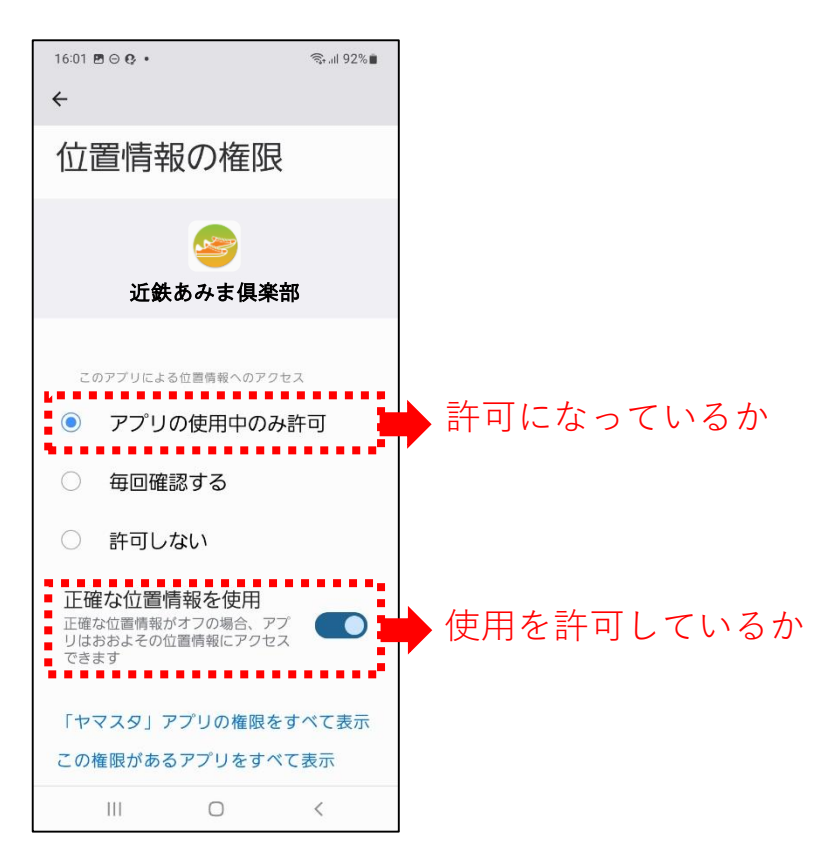

【3】 位置情報サービス

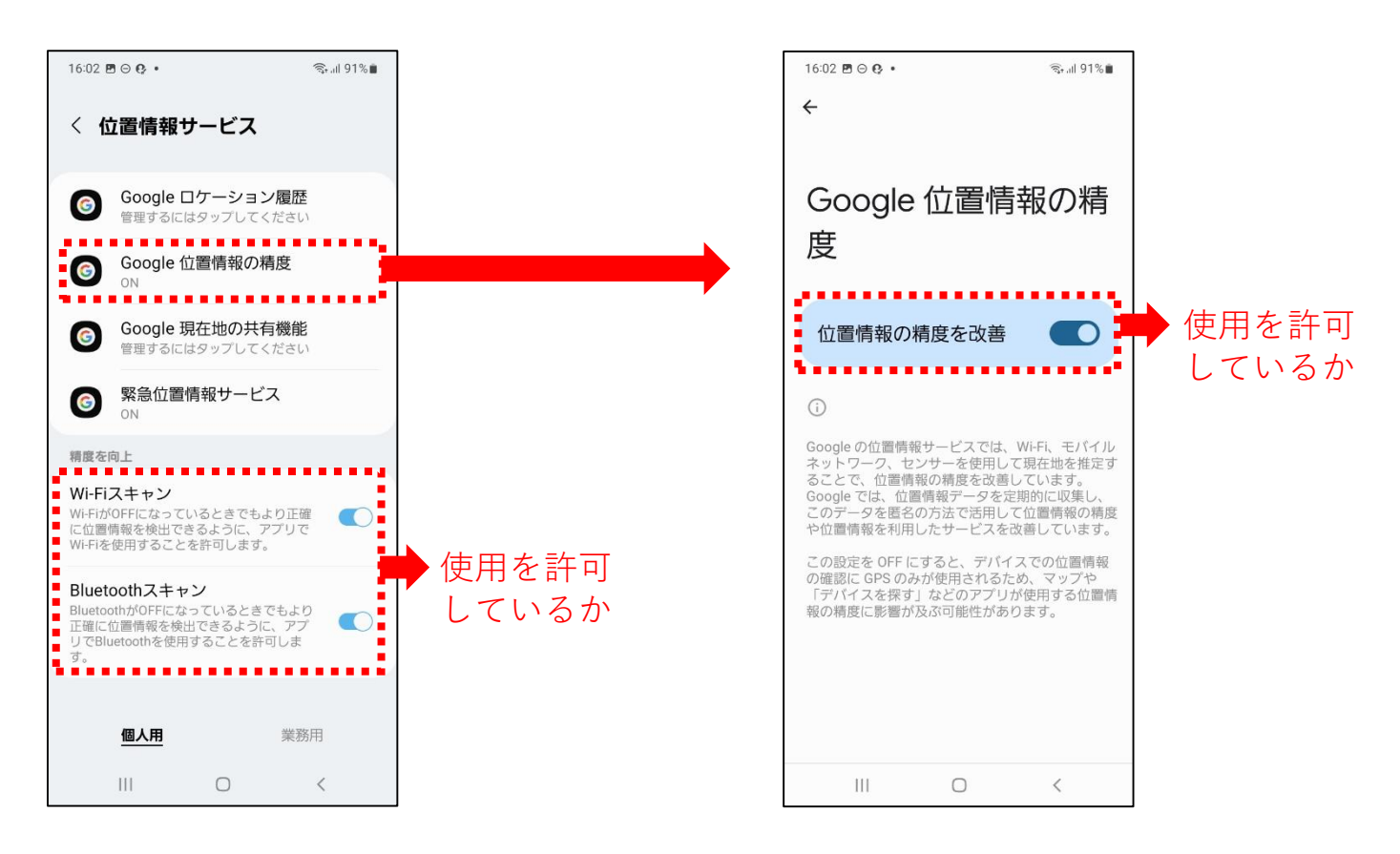